## **SMIV / Graphix Console System Helpful Hints**

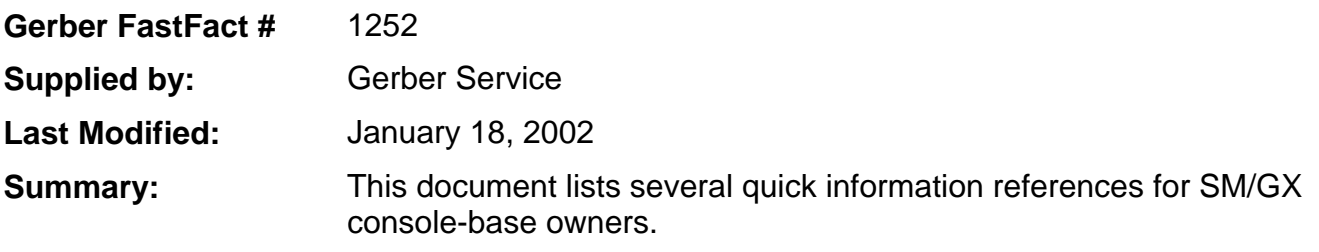

- 1. All SMIV plotters with plotter serial numbers of P79352 and lower were **counterweights**. Counterweights are characterized by an extended horizontal arm with a sliding weight. **Vertical Tool Lift** plotters have no extended arm. The cutting pressure on vertical lift plotters is controlled by stacking weights on top of the tool holder.
- 2. **Displaying Installed Signmaker / Graphix Fonts**: Press FONT SELECT; enter any Font Slot number. Press FONT SELECT again, scroll the display using the left arrow on the right side of the keyboard. The LED lighted display will scroll to the left, displaying the name and revision level of the selected font.
- 3. **® Registered Trademark** accessibility is directly related to the revision level in the resident font, which is Helvetica Medium (Font 0):
	- Rev. A through Rev. G Press ENTER TEXT, then press CAPS LOCK. Next, press the left bracket (next to P). The bracket ( $\overline{I}$ ) will show in the LED readout - it prints out as  $\overline{B}$ .
	- Rev. H through the current revision level Press ENTER TEXT, then press CAPS LOCK. Next, press the ACCT KEY and the  $# 2$  KEY simultaneously. The  $@$  will cut or plot.
- 4. The (**Asterisk \***) is located under the degree (8 °) sign. To access, press ENTER TEXT. Press the SHIFT key. Press the SHIFT Key and the degree sign (8 º) simultaneously. The degree sign shows in the LED readout, but the asterisk symbol will cut or plot.
- 5. **Memory Clear**: To clear out a job in Memory, press the SHIFT and RESET keys simultaneously.
- 6. **Font Dots**:
	- A **Red** dot on a SM/GX font label indicates that the font has **Autokern** capabilities when used with a SMIV or a Graphix system.
	- A **Green** dot on a SM/GX font label indicates that the font is **Router ready** for use with the Gerber line of routers.
- 7. **\* X, Y- Down Moves**: X and Y moves can be drawn or cut on SMIV/GX systems by entering the letter D (upper or lower case) immediately after each X or Y value input. To remove the X or Y - D cut or draw move, replace the D with a U. The knife or the pen will move, but the tool will remain in an up position and will not draw or cut. You cannot cut a REPEAT of an X, Y Move, because there is no TEXT entered. The system cannot read MOVE instructions.
- 8. **Half Font** can only be used in Line Zero on the SM/GX. However, while you are in Half Font, you cannot outline letters using an Outline Module.
- 9. **Fonts larger than 48K**: Some fonts do not work properly in the older SMIV / GX 3 or 4 systems

because these fonts were manufactured with larger memory chips. The SMIVa /GX4a systems can be upgraded with new operating system chip sets in order to read these fonts. The GX3 and the SMIII systems cannot be upgraded.

 $\cdot \cdot$  See FastFacts Document # 1254 for more explicit instructions cutting and drawing shapes in the X, Y - D mode.